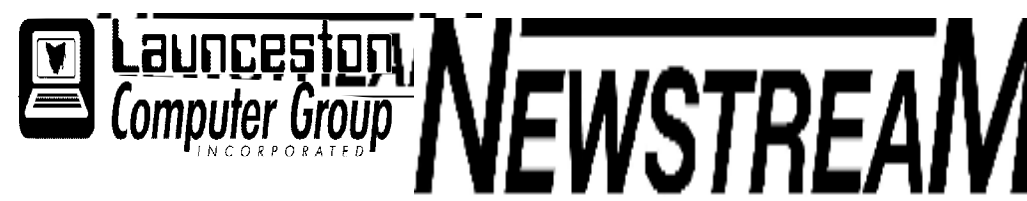

## **INSIDE THIS ISSUE :**

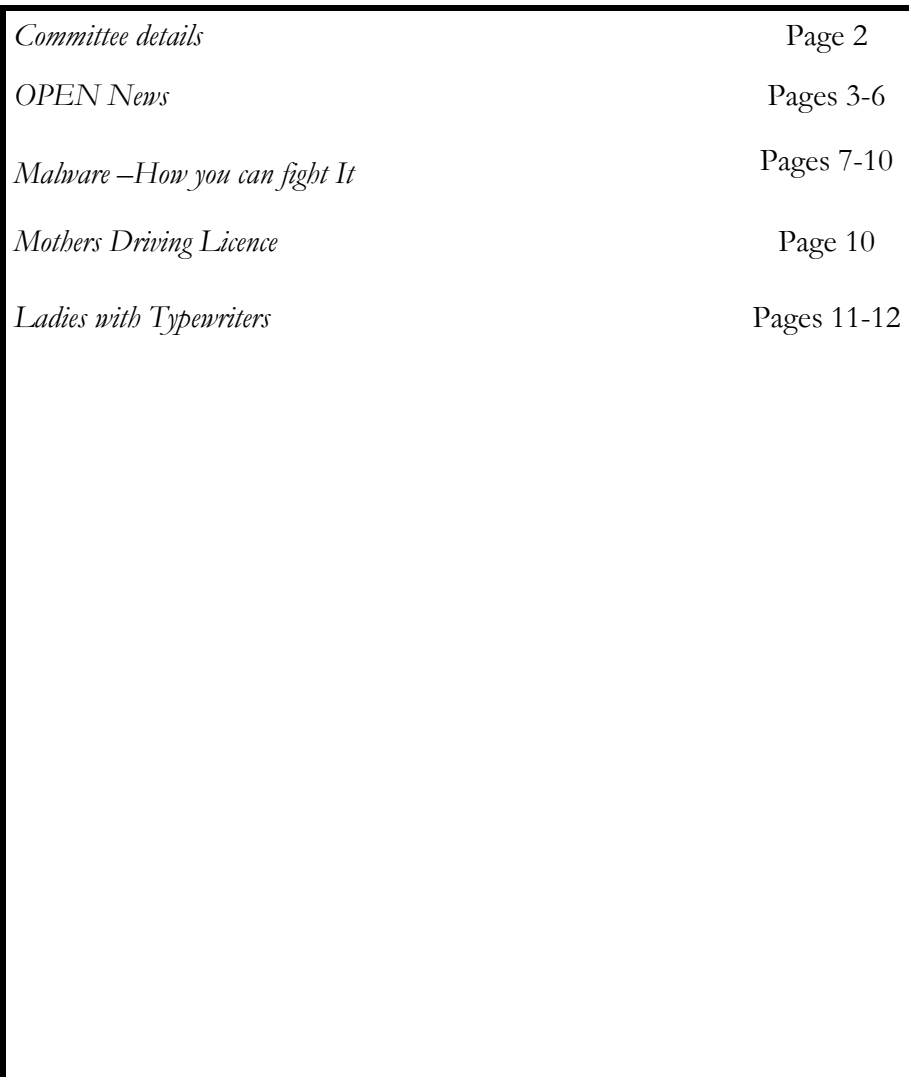

The Journal of the Launceston Computer Group Inc **ABN 41 451 764 376** 

**Page 1 1 Volume 11 Issue 3 April 2013** 

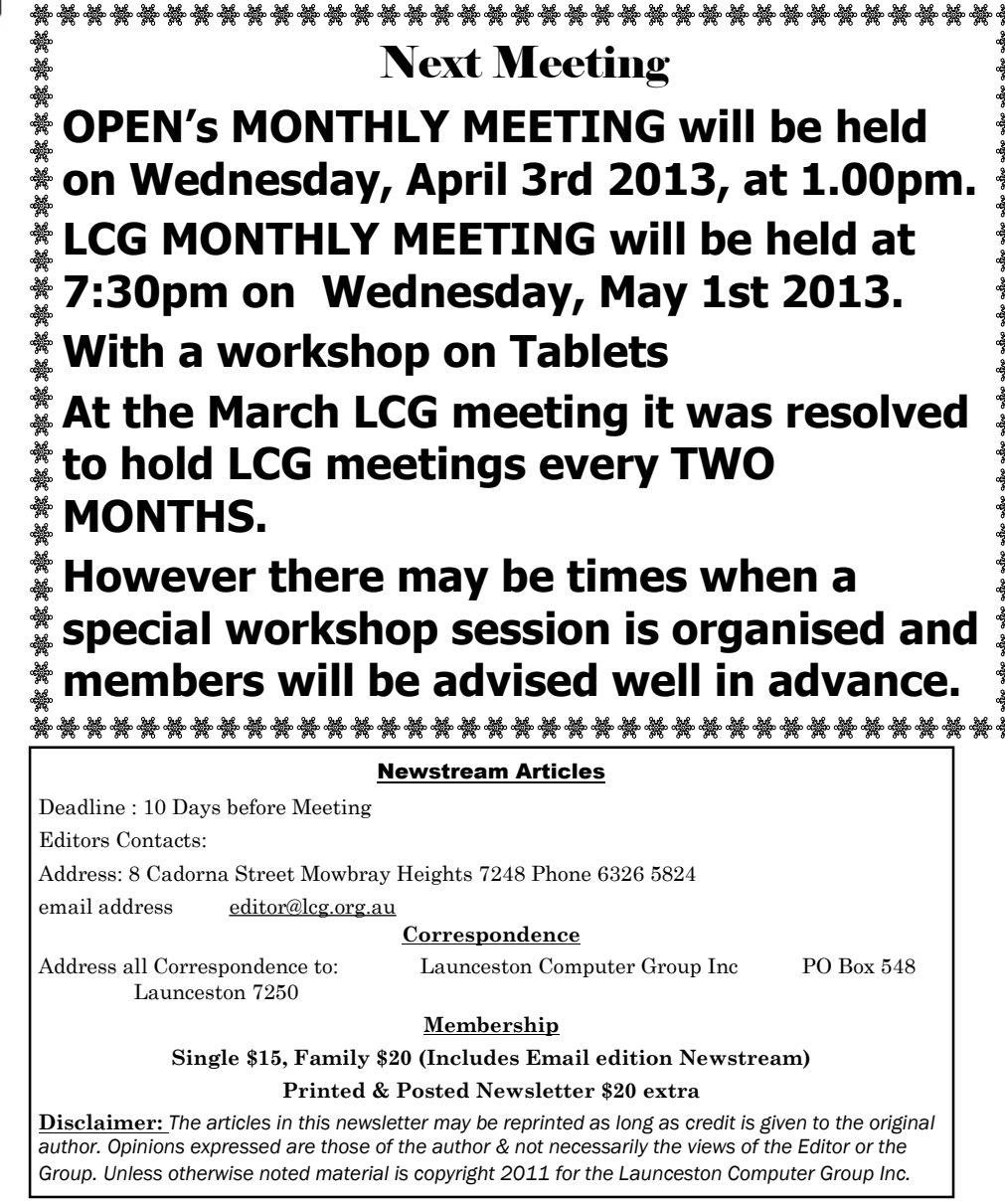

**LCG Committee 2013/14 President:** Bruce Dineen **Vice President:** Ivan Turmine **Secretary: Treasurer:** Dennis Murray **Ass. Treasurer**: Laraine Rist **Newstream Editor**: Ron Baker **Public Officer:** Judy Hall **O.P.E.N. Co-ordinator:** Robert Tierney **Webmaster/Content**: Tom Olsen **Auditor:** Ron Baker **Publicity Officer:** Iris Meek **"V.I.C.T.O.R." Co-Ordinator**: Robert Tierney **LCG Committee:** Glenn Gilpin, Reinhard von Samorzewski,June Hazzlewood, Janet Headlam, Julie Hjort

**OPEN Committee 2013/14 O.P.E.N. Co-ordinator**: Robert Tierney. **O.P.E.N. Chairperson:** Laraine Rist. **O.P.E.N. Vice Chairperson:** Robert Tierney. **O.P.E.N. Minute Secretary**: Heather Loffel. **Assistant Secretary:** vacant -. **Treasurer**: Dennis Murray. **Assistant Treasurer:** Laraine Rist. **Newsletter Editor**: Dennis Murray. **Publicity Officer**: Iris Meek. **Tutor Co-ordinator:** Bruce Dineen. **Maintenance Co-ordinator**: Dennis Murray. **"V.I.C.T.O.R." Co-ordinator:** Robert Tierney. **Webmaster/Content:** Tom Olsen. **OPEN Committee:** June Hazzlewood, Judy Hall, Janet Headlam, Sandra Viney, Kay Dawson, Karia Wicks.

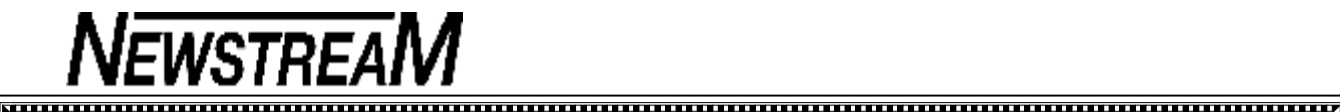

**Page 3** 

## **OPEN NEWSLETTER – April 2013**

#### 

#### **PUTTING THE CART BEFORE THE HORSE?**

Windows 8 is an operating system designed primarily for touch-screen devices, and it is no secret that Microsoft was looking to capture market-share from existing tablet devices—primarily the Apple iPad and tablets powered by various flavours of Google's Android operating system.

So where are the Windows 8 tablets?

Microsoft released its own **Surface RT** about three months after '8' hit the stores, but Windows 8 RT is a **limited version of the operating system**. As mentioned in earlier issues of this newsletter you cannot run older software that you may have obtained for your previous computers.

And new software can only be obtained by downloading online from the Microsoft Windows Store after having established a Microsoft ID and payment facilities.

The Surface RT's big brother called the **Surface Pro** has only become available within the last few weeks. With the full version of Windows 8 installed it does not suffer the same restrictions as its RT sibling but expect to pay over \$1000 for the privilege.

Although manufacturers other than Microsoft have been producing touch-enabled computers and tablets for some months now most are hovering around the 'four-figure' mark when it comes to price.

So I was pleased to read recently of the release of the Asus VivoTab Smart ME400C which will cost around \$600 for the stand-alone tablet or about \$100 more when a detachable keyboard is added to the package. This price is comparable with the iPad and keyboard-equipped Android tablets but enjoys the advantage of running on an operating system that won't be completely new to existing

**Easter Holidays 2013 The club will be closed on the following dates** Good Friday March 29th Easter Monday **April 1st** Easter Tuesday **April 2nd** (please note that the Tuesday night session from 7 pm to 9 pm will still be held.) **We will re-open on Wednesday, April 3rd** 

#### **ANZAC DAY THURSDAY APRIL 25th**

Members are advised that the club **will be closed on Anzac Day, April 25th.**

#### 

**VICTOR PHONE NUMBER 0408 174 235** 

**Contact the Coordinator Rob Tierney for assistance with computer problems at home** 

**(Bookings are subject to availability of tutors.)**

## 

#### **WINDOWS 8 SUPPORT FOR BEGINNERS**

A class is being held each Thursday from 3:30 to 5:30 pm to assist owners of Windows 8 computers to find their way around the new operating system and its features.

Tutors who can lend a hand to assist the new users with the basic computer skills needed e.g. word processing, internet access, file management are invited to attend.

#### **APRIL MEETINGS**

**OPEN's MONTHLY MEETING will be held on Wednesday, April 3rd 2013, at 1.00pm.** 

**LCG MONTHLY MEETING will be held at 7:30pm on Wednesday, May 1st 2013.** 

**At the March LCG meeting it was resolved to hold LCG meetings every TWO MONTHS.** 

**However there may be times when a special workshop session is organised and members will be advised well in advance.**

3www.www.www.www.www.www.www.ww

#### **VENUE TELEPHONE NUMBER**

Don't forget that the club telephone is available during class hours**.** 

## **\*\*\*\*\* <sup>6343</sup> <sup>4928</sup>\*\*\*\*\***

Members and tutors can be contacted at the clubrooms **during class hours** by telephoning the number shown above.

Monday to Friday 10am – 3pm

计符合字

路路路

动动动

ӝ \*\*\*

Tuesday evenings 7pm—9 pm

#### **MUSIC CONVERSION WORKSHOP**

#### **Wednesday April 17**

#### **10 am to 12 noon**

Learn how to use your computer to convert the music on  $\frac{3}{2}$ your vinyl records and cassette tapes to digital format that can be transferred to CDs, MP3 players and even  $*$  your iPods and tablet devices.

Please bring along one of your records or tapes to use for the demonstration.

米米米米米米米米米米米米米米米米米米米米米米米米米米米米米米米米米米米米米

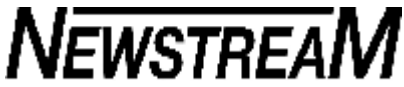

. . . . . . . .

### **OFFICE 365**

#### **A NEW WAY TO OBTAIN SOFTWARE**

Ī

 $\sum$ 

\*\*\* ☀

业

In discussing the first of Microsoft's own Windows 8 tablet computers, the Surface RT, the point was made that the only way to obtain software was to purchase it online from the (Microsoft) Windows Store and install it by downloading from the Internet direct to the tablet.

The concept of online installation rather than buying a package with a CD or DVD enclosed continues with the new version of Office—Office 2013 or Office 365 as it is sometimes called.

The option that appeals to me and the one that may be the most suitable for a club such as OPEN is **to subscribe rather than purchase the product.** 

For around \$100 per year you can obtain a licence to install the latest version of Office on **5 separate devices**  i.e. PCs, Windows tablets and Apple Macs. The major requirement is that Windows devices must be running a 'full' version of Windows 7 or Windows 8—not a Starter or RT version of the operating system.

On PCs and laptops you will have Word, Excel, Powerpoint, Outlook, Access and Publisher. On tablets you won't be able to run Access and Publisher.

While there may be some initial resistance to 'renting' rather than outright purchasing of software take a moment to consider what you are getting for your \$20 per device per year.

**Compare the \$20 annual cost per device to the cost of the all-singing, all-dancing Office 2013 which will set you back around \$540 for a one-user licence. Even the Home and Student version is now a one-user licence that costs around \$130 for just Word, Excel and Powerpoint.** 

In addition to the requirements mentioned earlier in this column you will need to sign up for a Microsoft ID and you will need to have an Internet connection to download and install the software.

That download could be around 600 Megabytes so you need to ensure that you have sufficient allowance.

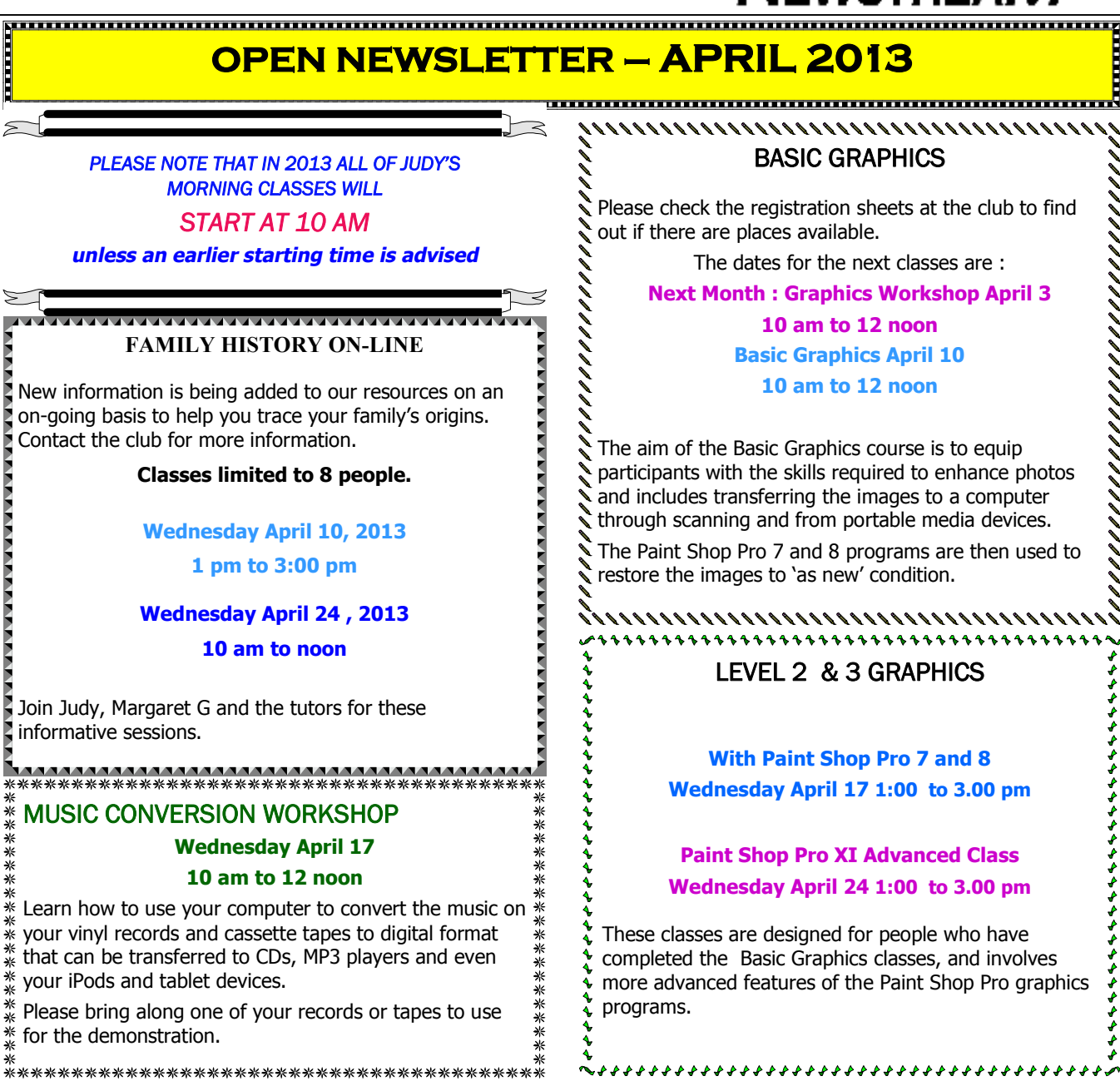

### **OPEN Session Times**

ľ

At Studioworks, 1 Pipeworks Rd, L'ton

**Standard Sessions \$6.00** 

#### **[Some special tutorial materials may incur additional charges]**

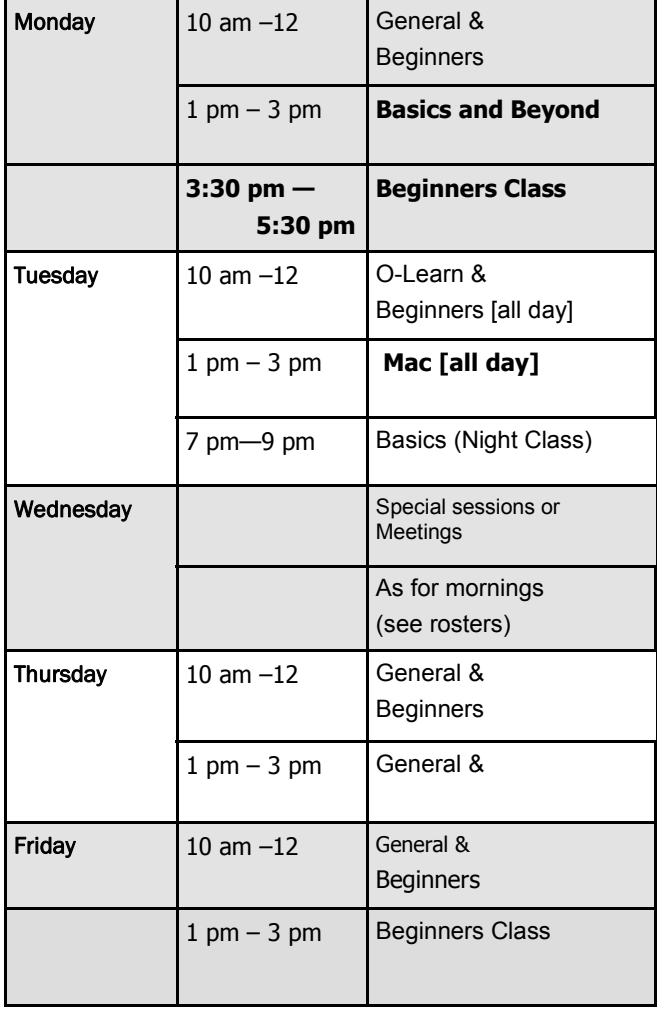

#### **OPEN NEWSLETTER – April 2013**

# **SPECIAL WEDNESDAY SESSIONS**

**Please register on the sheets – numbers may be limited** 

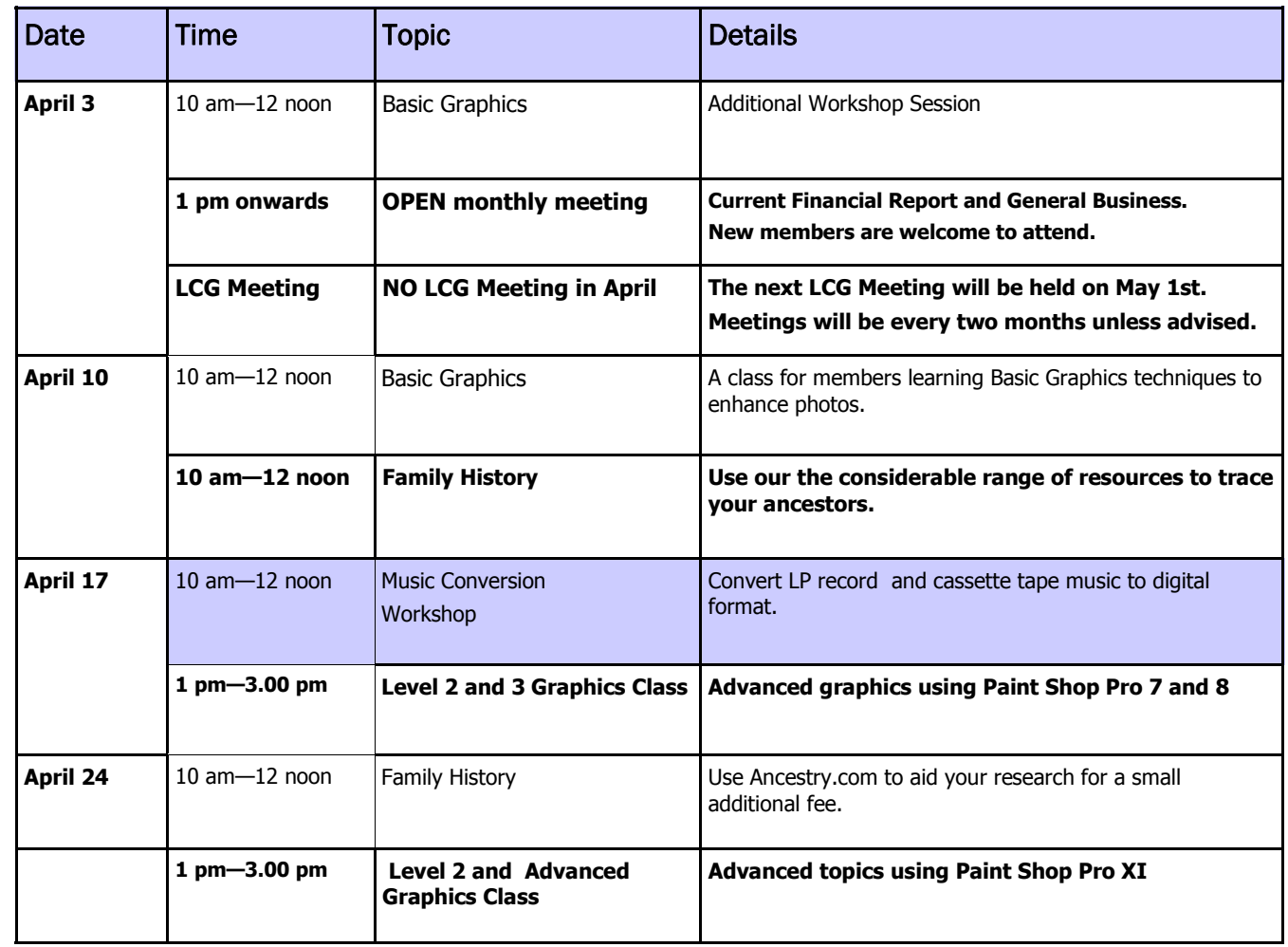

**Page 5** 

#### **OPEN NEWSLETTER APRIL 2013**

#### **PRESENTATION OF LIFE MEMBERSHIP CERTIFICATES**

At the recent Annual General Meetings of OPEN and the Launceston Computer Group Life Membership was bestowed on the following members.

Congratulations to Reinhard von Samorzewski, Ivan Turmine and Iris Meek for 10 years voluntary tutorial service to O.P.E.N.

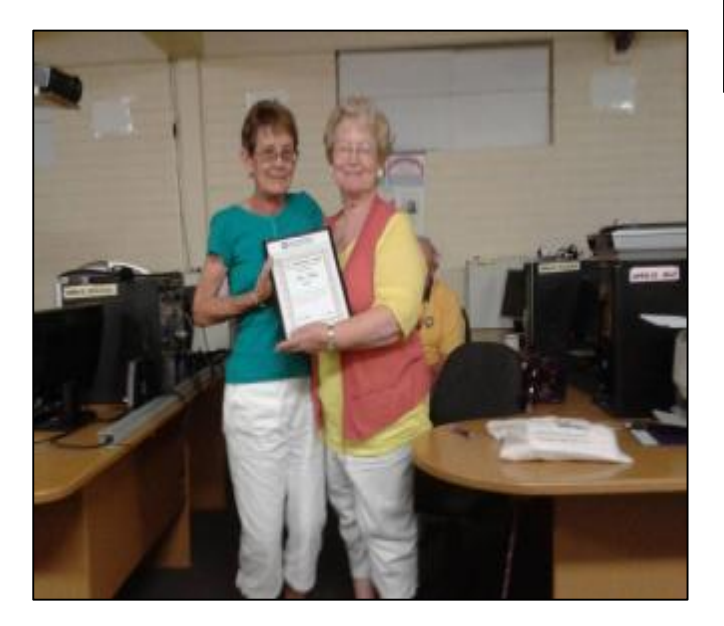

Laraine Rist making the presentation to Iris Meek

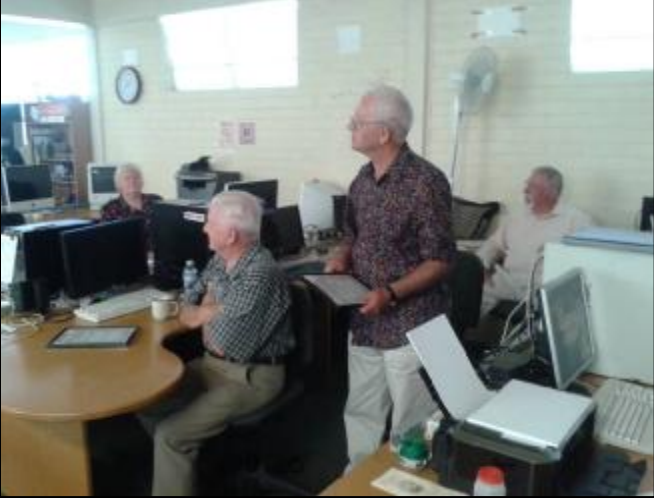

Reinhard von Samorzewski and Ivan Turmine

#### **BASICS STILL CAUSING CONCERN**

Recently a member expressed concern that several folders containing hundreds of clip-art images had disappeared from their computer.

Having assisted the member during the initial copying of those images on to the computer I was just as concerned. But fear not, I had the images on a CD and could copy them again.

When I expanded the contents of the C: drive there was a folder called Clip–Art. The images had not been lost at all — the member just wasn't looking for them in the right place!

But what surprised me most was the member's comment that in all her years at the club no-one had explained the relevance of the C: drive — the primary storage area of almost every computer.

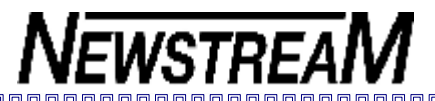

**SNIPPETS**  Free CD/DVD-burning programs can sometimes be

limited in their functions e.g. the complimentary versions **Septe** of Nero that often come with a new DVD-burner only allows certain facilities to be used for a 30-day trial 冒 period.

One of my frequently-used programs CDBurner XP Pro can burn DVD movies but only if the files are in VOB format i.e. the format used on commercial DVDs.

Some 'burning' programs won't handle files that are on an external device such as a flash-drive—you may have to copy those files to a folder on your computer's harddrive prior to burning.

Check that you are burning your CD or DVD data to the right 'device'. One member was perplexed when some private DVDs she thought she had copied came out blank. As well as the 'physical devices' most burning programs display in the settings box there may also be a 'virtual device' called the Image Recorder. If you inadvertently select this device your data will be 'burned' to a location on the hard disk not to the CD or DVD you have placed in the drive.

Did you know that you can avoid the Insert Picture from File process in Word, Greeting Card Factory and other programs? Open your new Word document (for instance) and then open the folder that contains the image or images you wish to insert into your document. Right-click the image and select Copy, then go back to your Word document and click Paste.

**Automatic gearboxes in cars, microwave ovens and flash-drives** ... what do they have in common? Well, at various stages of your life they were newfangled technology that you probably thought you'd never get the hang of. Now they are second nature to most of us. The point? There are benefits to new technology and new methods that may ultimately prove advantageous if you take the time to become acquainted with them.

How many of us want to go back to floppy disks?

Seorannannannannannannannannannan

By Michael Lasky

A tip-filled conversation with Andrew Brandt, director of threat research at Solera Networks, reveals some of the ways hackers sneak malware into PCs.

Malware most often embeds itself with our unwitting help, but even when we have our defenses fully up, malware can still climb aboard. Nevertheless, there are practical and effective ways to defeat it — or clean it out after the fact.

# **Malware detection and decryption is my business**

I met with Brandt at the annual February RSA security conference in San Francisco, Calif. We sat down to talk about the current state of malware and online security.

"Bring it on!" is Brandt's mantra on malware. That's because his job is letting malware run on his systems — on purpose. Using Windows XP, Vista, Windows 7, and Windows 8 test machines, he regularly browses sites known to harbor malicious content. But his unprotected systems (sometimes referred to as honey pots) often get malware infections all on their own.

The viruses, Trojans, etc. deposited daily on his computers are fodder for his primary work: reverse-engineering malware so he can understand how the latest exploits work — and how to prevent malware from intruding again. "Unfortunately," says Brandt, "the goal posts are constantly changing with each

malware sample. By design, more-sophisticated malware scripts change every time they run; they effectively create a custom version and, in doing so, change their identity every time they run. That constant change defeats much of the security software in use, which is looking for some previous design [or signature]."

Does that mean installing and using AV software is futile? "No," says Brandt, "any amount of protection certainly helps. Some security software is better than others at finding and quarantining infections, but no single product can detect everything that's out there, especially when it changes by the minute — **not by the day, by the minute!"** 

As Brandt explains, AV programs need to cross-check each instance of a malware attack against a constantly updated database. But a database containing every version of malware is infeasible; it gets too large to be of practical use. Hacking codes often change their signature by as little as one byte — which might be enough to defeat signature-matching. Moreover, wellwritten (for want of a better term) malware uses obfuscation techniques to hide itself within a PC. "So an infection can be found only after the damage is done." Brandt notes, "Of course, then it's too late."

To prevent infections, says Brandt, "You've got to embrace [antimalware] deficiencies and take more personal responsibility.

*(Continued on page 8)* 

**Page 8** 

**NEWSTREAM** 

Most people tend to click before they think, and sites like Facebook have made matters worse. We click a link simply because it came from a social-network **friend.** At this point in the malware wars, you need to put a critical eye on any link no matter how trusted the source. Your Facebook or email friend might have been fooled, and the link they sent you goes to a site that automatically loads its exploit."

Social-engineering threats are rapidly growing, courtesy of the security vulnerabilities of sites that regularly use abbreviated URLs. Anyone who's read Twitter or Facebook posts is familiar with cryptic URLs such as **bitly, tinyurl, and snipurl.** Because they're shortened to seemingly random letters, numbers, and characters, you don't know where they're actually taking you. But all too often, we click them anyway.

Tip: You can preview shortened URLs to see their true destination. For example, with bitly addresses, simply paste them into your browser, add  $a +$  after the URL (for example, //bitly.com/13LRaF4+ [Solera Networks page]), and press Enter.

Adding the plus sign takes you to the bitly site first, where you'll see a stats page for the destination site.

For tinyurl addresses, add "preview" before the address. For example, enter //preview.tinyurl.com/{xxxxx}, and the

*(Continued from page 7)* uncloaked address will appear at the tinyurl site.

For snipurl addresses, add "peek" before the shortened address. For example, //peek.snipurl.com/26kl5qy takes you to the Snipurl site and displays the full URL:

## **<https://windowssecrets.com/top-story/surviving-your-first>hour-with-office-2013/**

For any link — short or long — in a webpage, hover your cursor over the link and the true, full address should appear at the bottom of the browser window. Say, for example, you get an email from PayPal with what looks superficially like a legitimate link. But if the true link is something like //X5932OwzBulgaria45634.cn or //paypal.gotcha.co.ru, it could well lead to getting hacked or phisheake PayPal notification

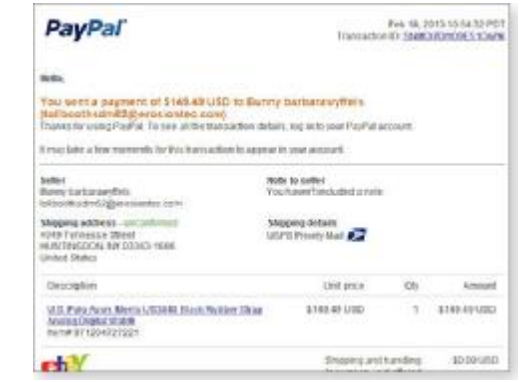

### **Figure 1. Fake PayPal notification**

*(Continued on page 9)* 

*(Continued from page 8)* 

### **The ingredients of a malicious hack recipe**

From his years of observing malware, Brandt believes that "the number one delivery method of a hack is a ZIP file. It might be disguised as a link or email attachment, but when opened, it will automatically unzip and execute the exploit that lodges malicious code in your computer." Zipping the malware also hides its signature executable file, thus preventing its detection by AV software.

Other popular methods for delivering malware include PDFs, EXE files, and links that take you to intermediate sites that then immediately forward you to compromised sites. So again, it's important to preview the address of a link. Some poorly written ones will actually show an executable file at the end — //**dangerousmalware.com/569dk.exe**, for example.

According to Brandt, if you know where a malware file resides on your computer, you might be able to manually remove it. But then you have to know exactly what you're looking for. "From my research, I've noticed that these files are usually deposited in temp-file locations. They show up as .**exe** or .**dll** files." You don't normally find executable files in a temp-file folder.

"If you are still using XP, I'd advise upgrading to Win7 or Win8 as soon as possible — XP is wide open to malware intrusions. Vista and Windows 7 [mostly] fixed this open door with the User Account Control; it pops up every time there is an attempt to make changes to your system, legitimate or not (such as when a new app tries to install). Most people just click Okay and continue, but this is one point when there's a chance of stopping an infection from entering."

### **Caught red-handed: A conversation with a hacker**

The malware-monitoring systems in Brandt's lab see constant activity from online. "One time, I was tending to one PC and, when I turned away from it momentarily, I noticed an open chat window on another machine. A message in the chat screen stated, 'Yo, bro, you caught me.' I responded back with an 'LOL.'" Using malware installed on the XP system, a hacker was creating a text-based report of every open window's titlebar and sending it to an address in Tunisia.

"I created a text file on my desktop that said, 'Hey, come back.' He did. In a series of chat sessions, he told me his story: He ran a network business in Tunisia but, because of the revolution there, business was slow. So to earn money to take care of his family, he was creating botnets to take over computers around the world. He used the botnets to harvest passwords, credit card numbers, and other personal data that he could then sell to other hackers." (A lot of malware guys get cocky and start communicating with security analysts directly, in a sort of catchme-if-you-can game.)

"There are open, online markets where malware exploit codes *(Continued on page 10)* 

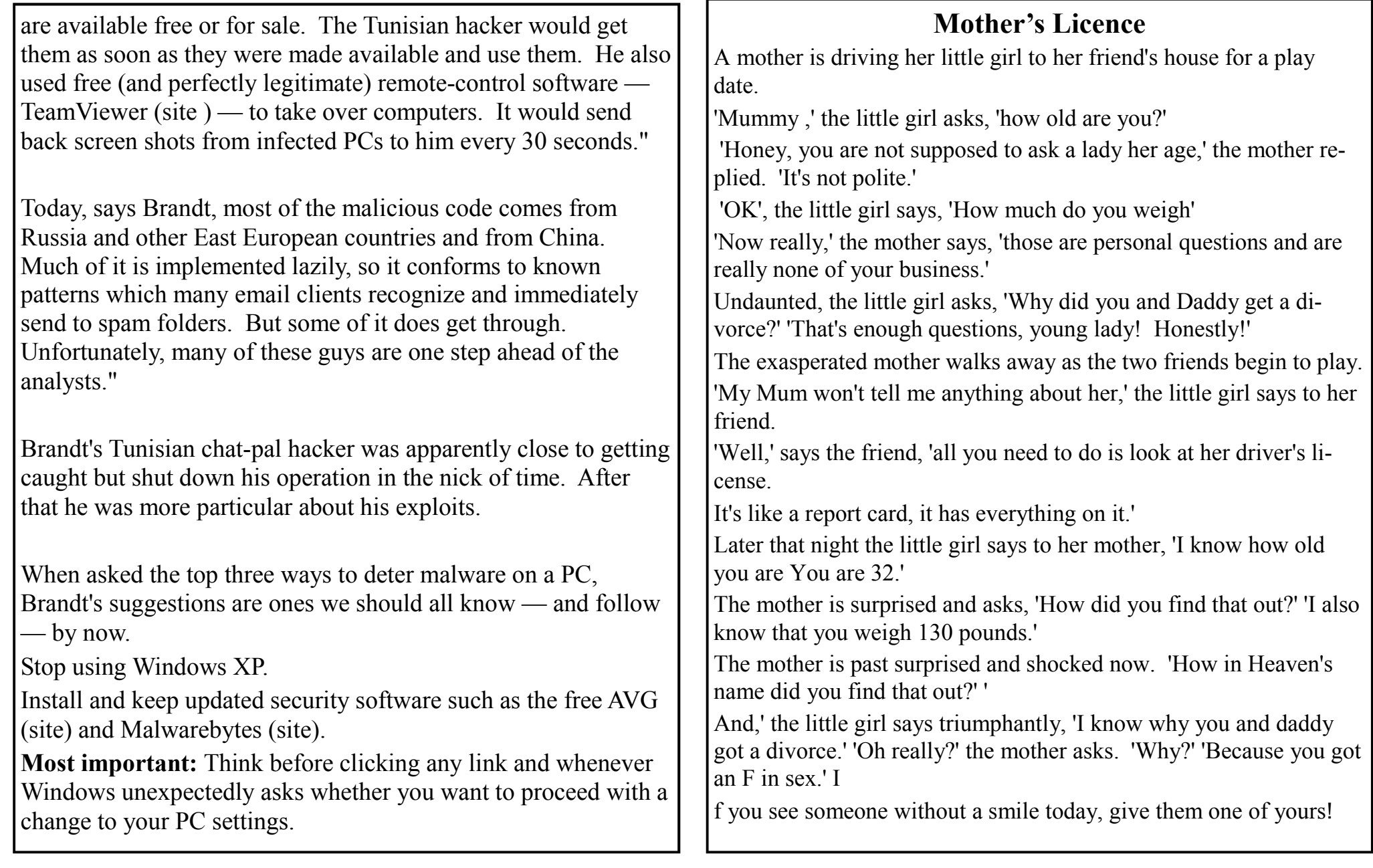

**Church Ladies With Typewriters They're back! Those wonderful Church Bulletins! Thank God for the church ladies with typewriters. These sentences actually appeared in church bulletins or were announced at church services: The Fasting & Prayer Conference includes meals. Scouts are saving aluminium cans, bottles and other items to be recycled. Proceeds will be used to cripple children. The sermon this morning: 'Jesus Walks on the Water.' The sermon tonight:'Searching for Jesus.' Ladies, don't forget the rummage sale. It's a chance to get rid of those things not worth keeping around the house. Bring your husbands. Don't let worry kill you off - let the Church help. Miss Charlene Mason sang 'I will not pass this way again,' giving obvious pleasure to the congregation. For those of you who have children and don't know it, we have a nursery downstairs. Next Thursday there will be try-outs for the choir. They need Music will follow. At the evening service tonight, the sermon topic will be 'What Is Hell?' Come early and listen to our choir practice. Please place your donation in the envelope along with the deceased person you want remembered.. The church will host an evening of fine dining, super entertainment and gracious hostility. Pot-luck supper Sunday at 5:00 PM - prayer and medication to follow. The ladies of the Church have cast off clothing of every kind. They may be seen in the basement on Friday afternoon. This evening at 7 PM there will be a hymn singing in the park across from the Church. Bring a blanket and come prepared to sin. The pastor would appreciate it if the ladies of the Congregation would lend him their electric girdles for the pancake breakfast next Sunday. Low Self Esteem Support Group will meet Thursday at 7 PM.** 

**all the help they can get.** 

**Irving Benson and Jessie Carter were married on October 24 in the church. So ends a friendship that began in their school days.** 

**A bean supper will be held on Tuesday evening in the church hall.** 

**Eight new choir robes are currently needed due to the addition of several new members and to the deterioration of some older ones.** 

**Please use the back door.** 

**The eighth-graders will be presenting Shakespeare's Hamlet in the Church basement Friday at 7 PM. The congregation is invited to attend this tragedy.** 

**Page 12** 

**NEWSTREAM** 

*(Continued from page 11)* 

**Weight Watchers will meet at 7 PM at the First Presbyterian Church. Please use large double door at the side entrance.** 

**And this one just about sums them all up** 

**The Associate Minister unveiled the church's new campaign slogan last Sunday: 'I Upped My Pledge - Up Yours.'** 

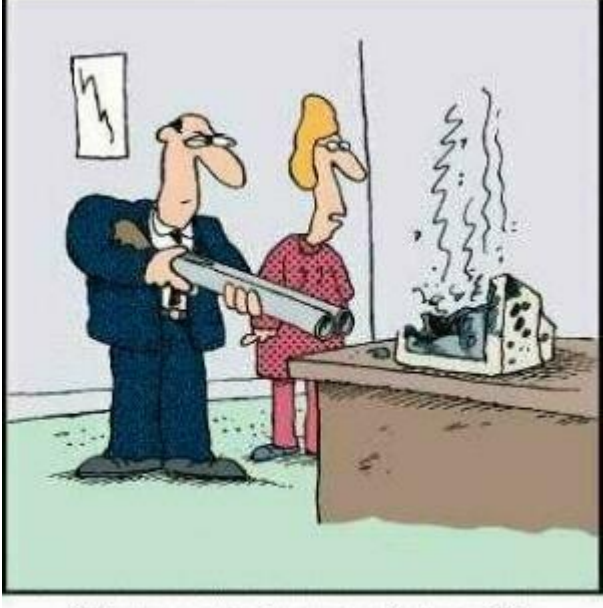

"There are better ways to log off."

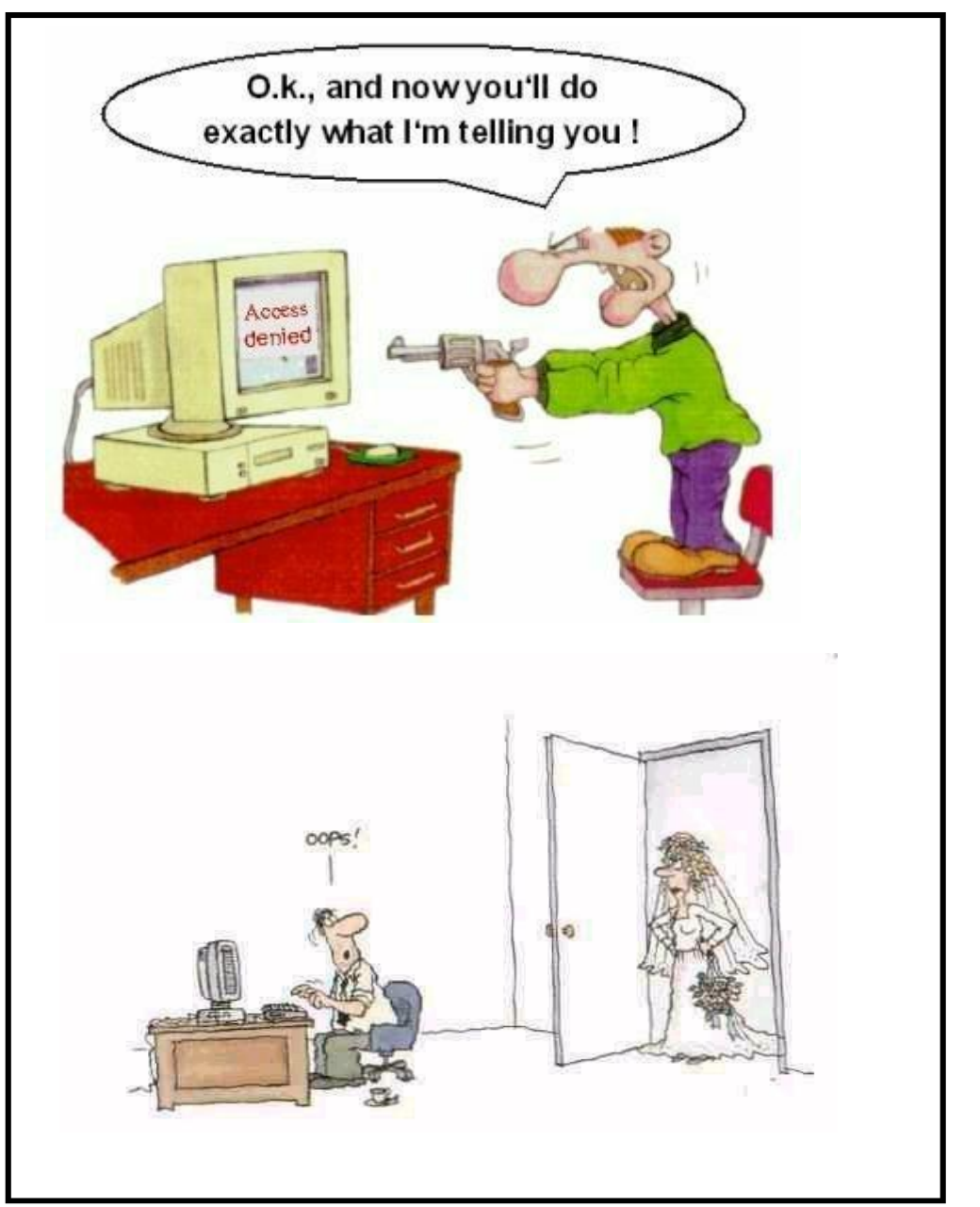